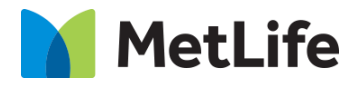

# **How-to Article Spotlight Component**

## V1.0 - Global Marketing Technology-AEM

**Component Name: Article Spotlight Component**

**Author:**

**Creation Date:** 2-28-2024

**Last Updated:** 2-28-2024

**Version:** v1.0

## <span id="page-1-0"></span>**1 Document History**

The following important changes have been made to this document:

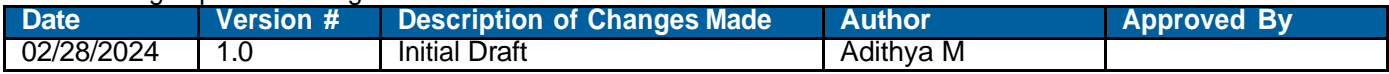

#### **Table of Contents**

### **Contents**

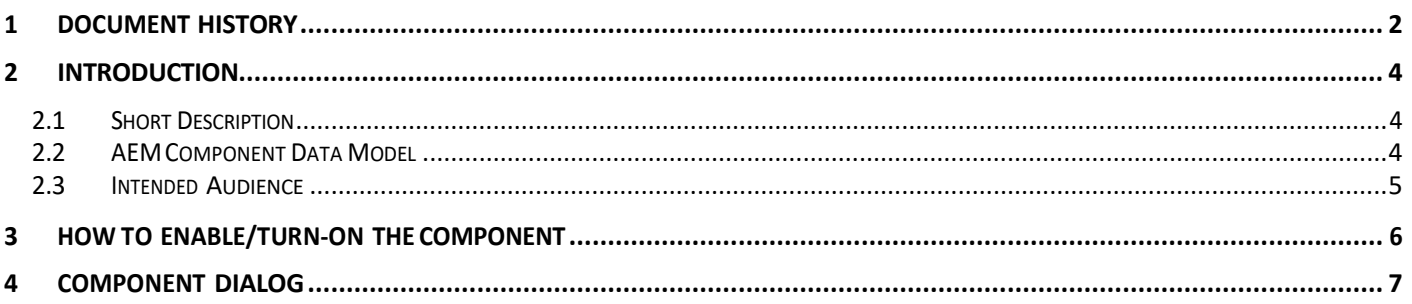

## <span id="page-3-0"></span>**2 Introduction**

This document provides "How to Instructions" for the component "Article Spotlight component". This component is intended to be used on Article templates:

- Article: listicle
- Article: Quiz (Backlog)
- Article: In the New s

## <span id="page-3-1"></span>*2.1 Short Description*

This component is used to Article Spotlight component from the folders.

#### **Feature Overview**

## <span id="page-3-2"></span>*2.2 AEM Component Data Model*

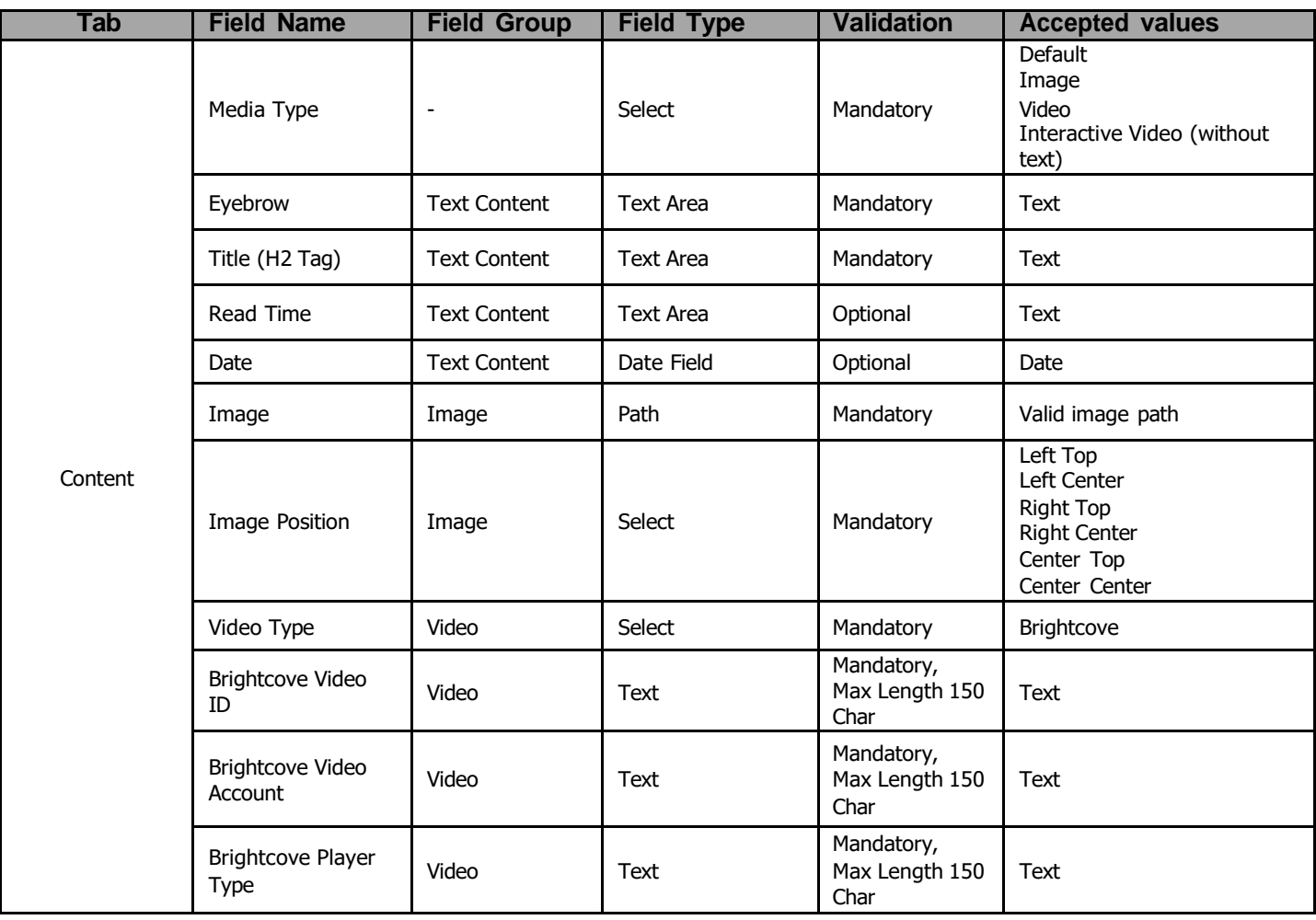

### <span id="page-4-0"></span>*2.3 Intended Audience*

The primary audience of this design is:

- Content Authors
- Agencies
- Marketers

## <span id="page-5-0"></span>**3 How to Enable/Turn-On the Component**

.

This component is used to Article Spotlight component from the folders.

<span id="page-5-1"></span>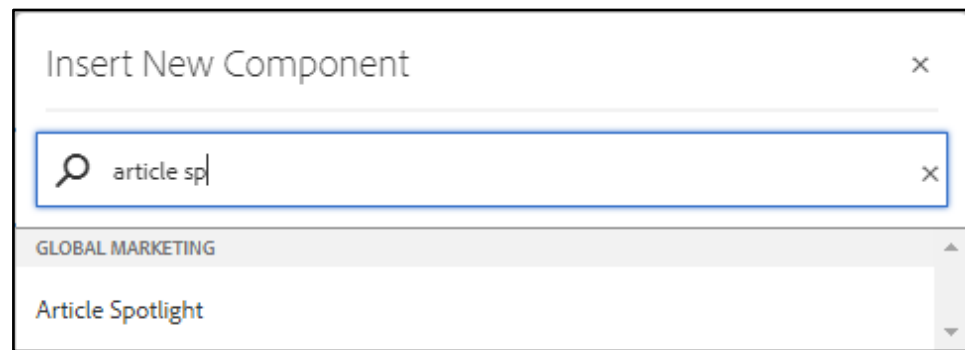

### **4 Component Dialog**

• Select configure option to open the dialog and begin editing the component fields.

#### **Feature Overview**

#### **Configuration:**

- **1) Spotlight Text –** Provide the meaningful name**.**
- **2) Read More Text -** Provide meaningful CTA text**.**
- **3) Single Article configuration –**Select from the dropdown.
- **4) Article Path –** Provide the article path
- **5) Article Target –** Provide the target
- **6) Thumbnail Image –** Provide the image url
- **7) Image Alt Text –** Provide Alt name for the image
- **8) Aria Hidden –** Provide meaningful text
- **9) Image Background –** Select from the dropdown
- **10) Headline Title -** Provide Title
- **11) Description –** Provide the description
- **12) Published Date –** Provide the date of publish
- **13) Published Date Format –** Provide the date format
- **14) Author Name –** Provide the article author name
- **15) Latest text -** Provide the latest text
- **16) Multiple Article configuration –** Select from the drop down
- **17) Path–** Provide the article path
- **18) Target –** Provide the target
- **19) Thumbnail Image –** Provide the image url
- **20) Image Alt Text –** Provide Image Alt name
- **21) Aria hidden –** Provide meaningful text
- **22) Headline Title –** Provide Article name
- **23) Description -** Provide Article description
- **24) Published Date –** Provide Article publish Date
- **25) Published Date Format –** Provide publish Format
- **26) Author name –** Provide Article Author name

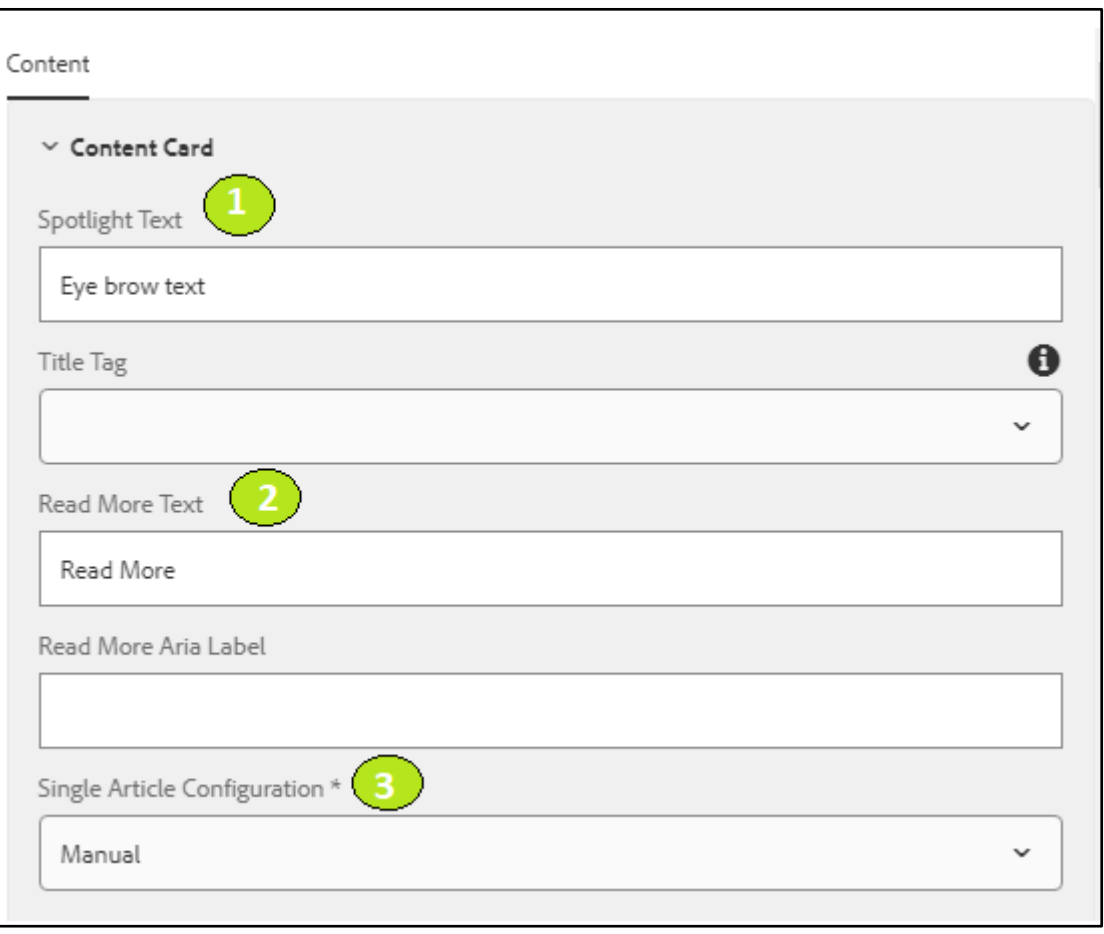

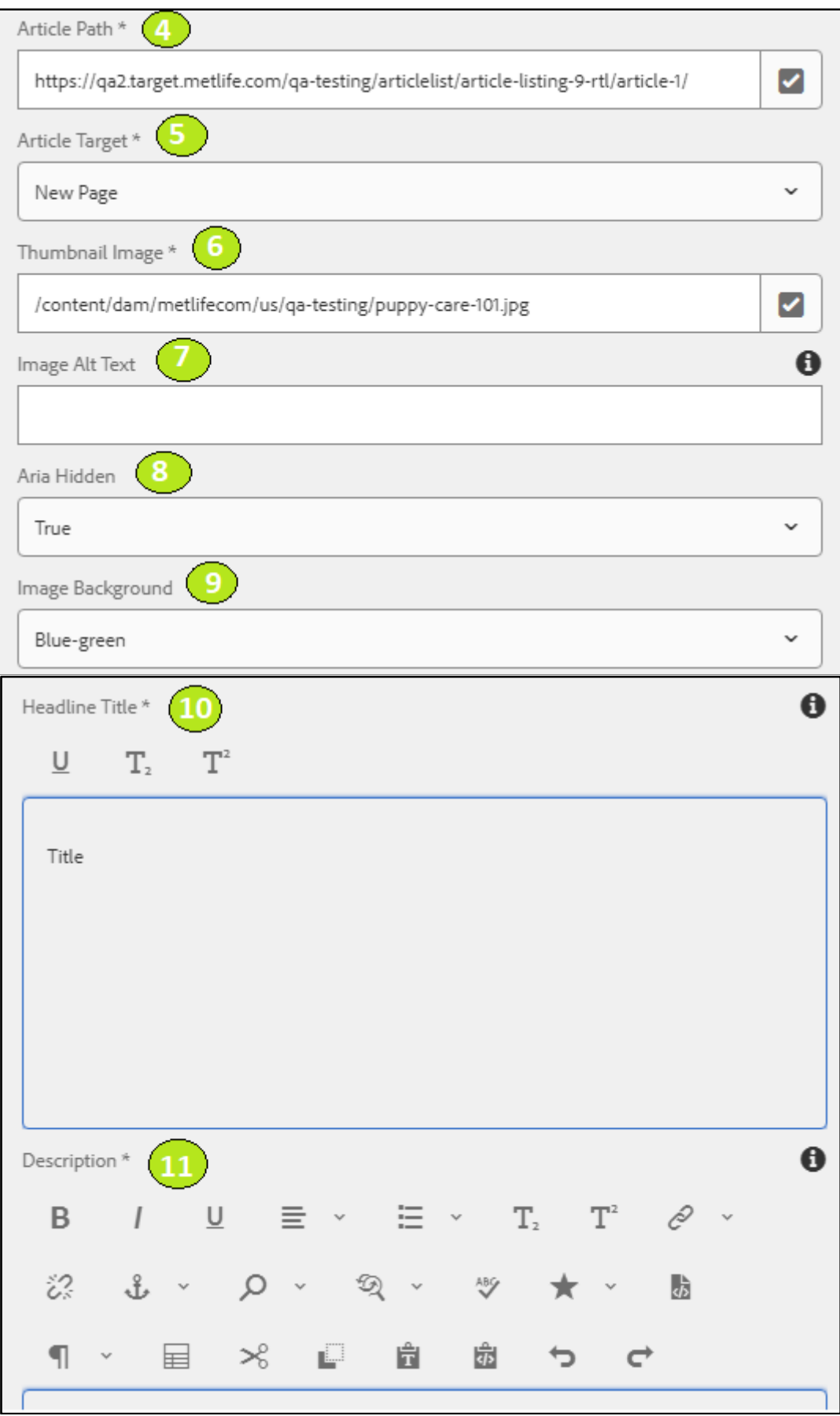

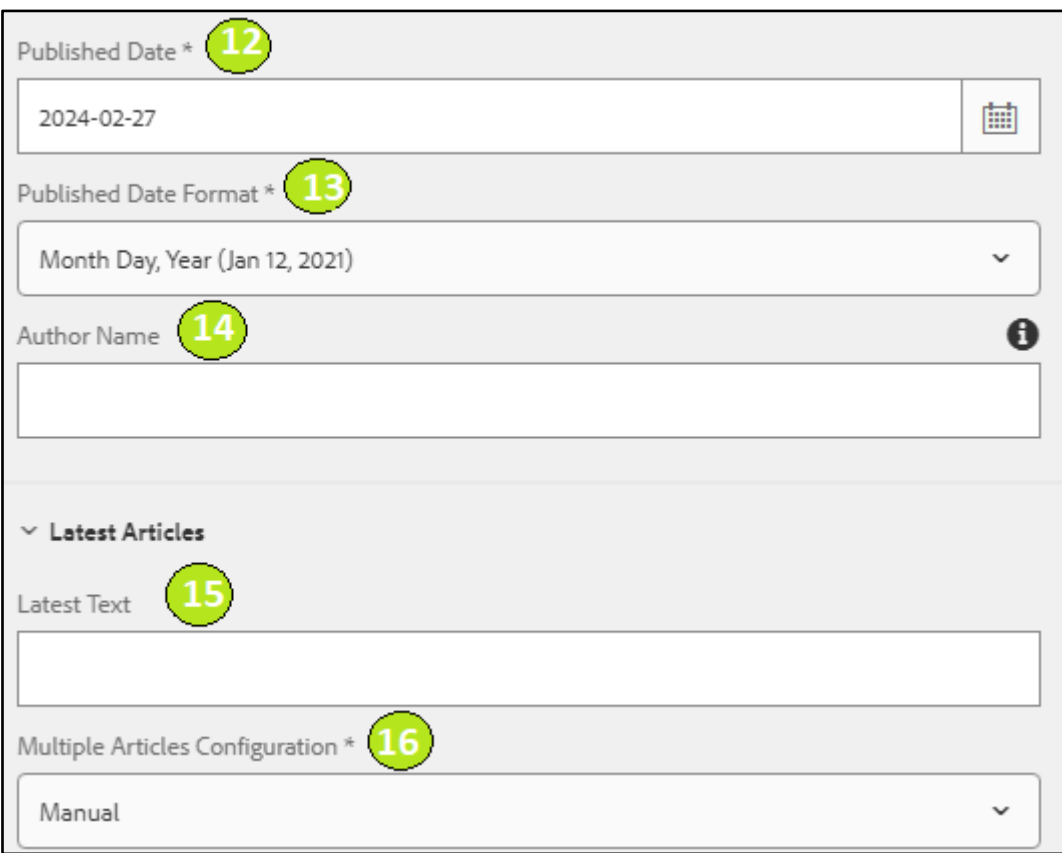

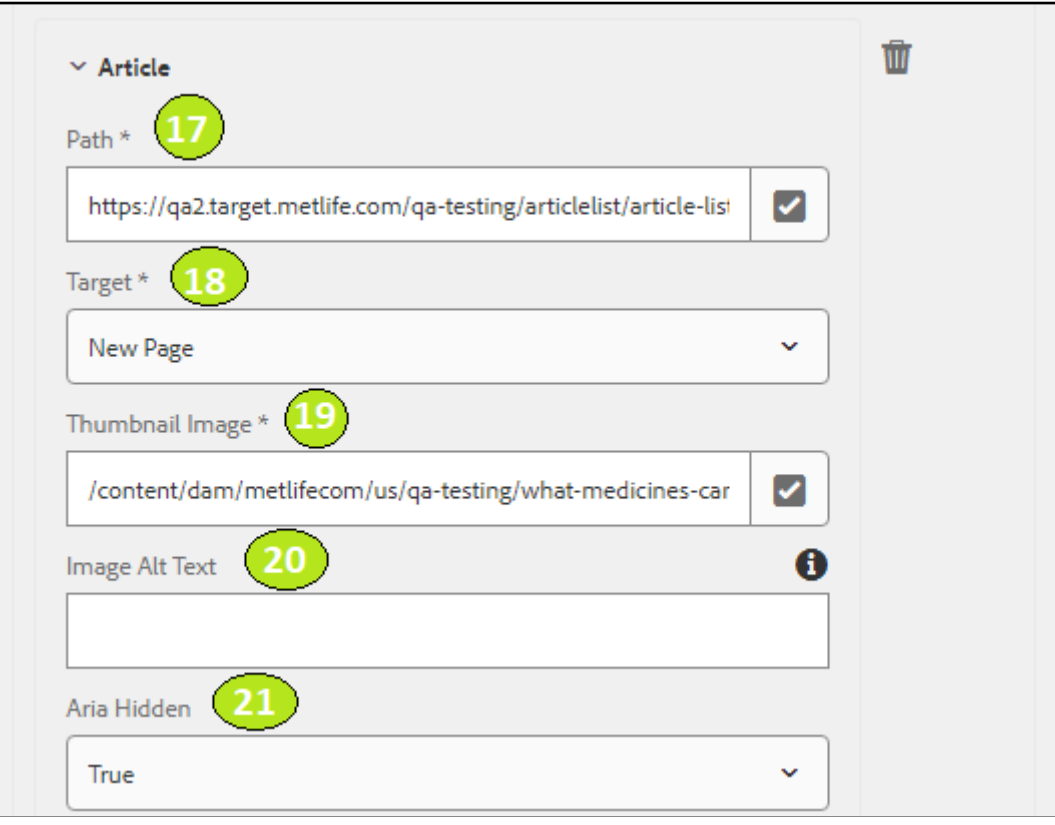

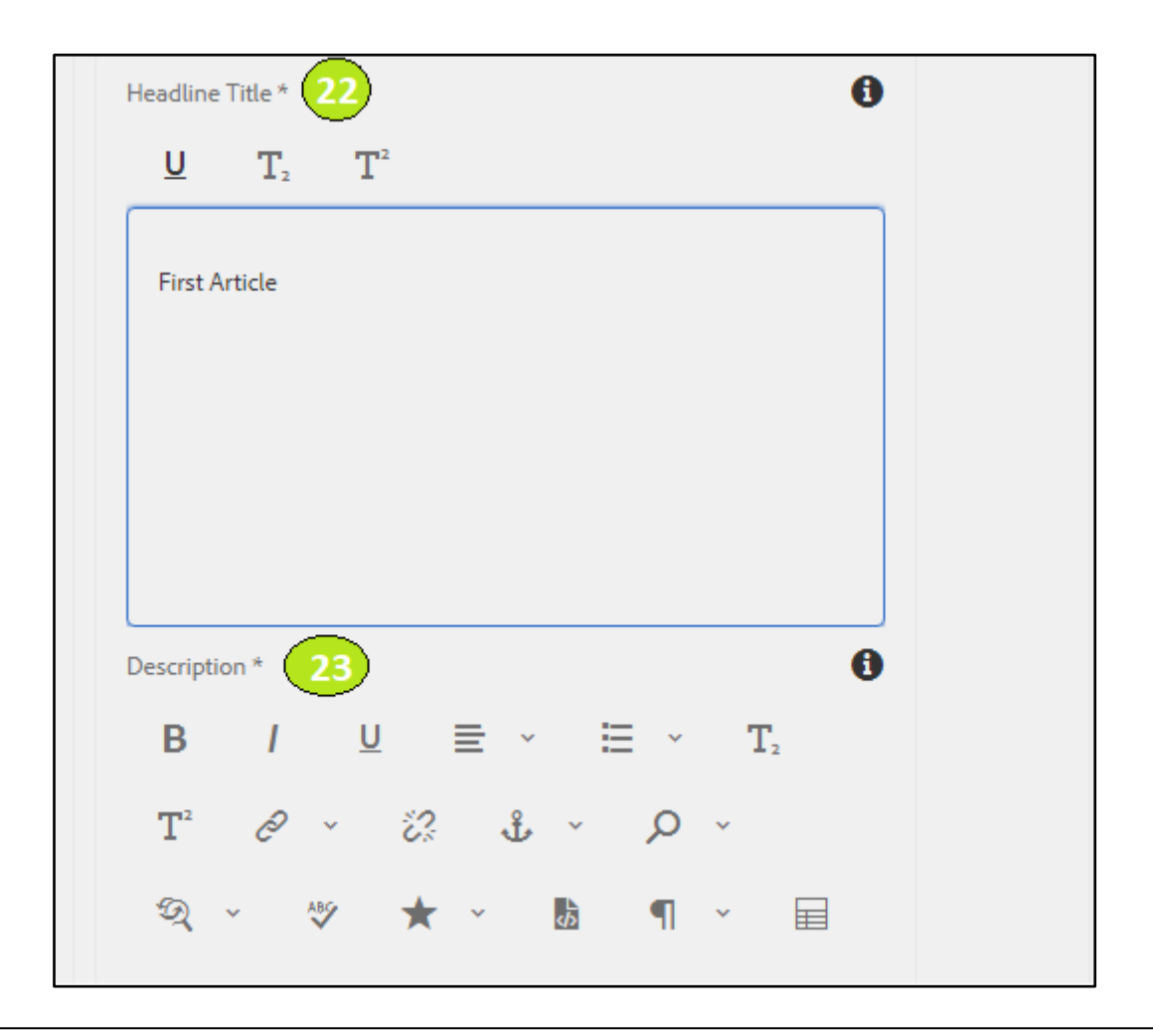

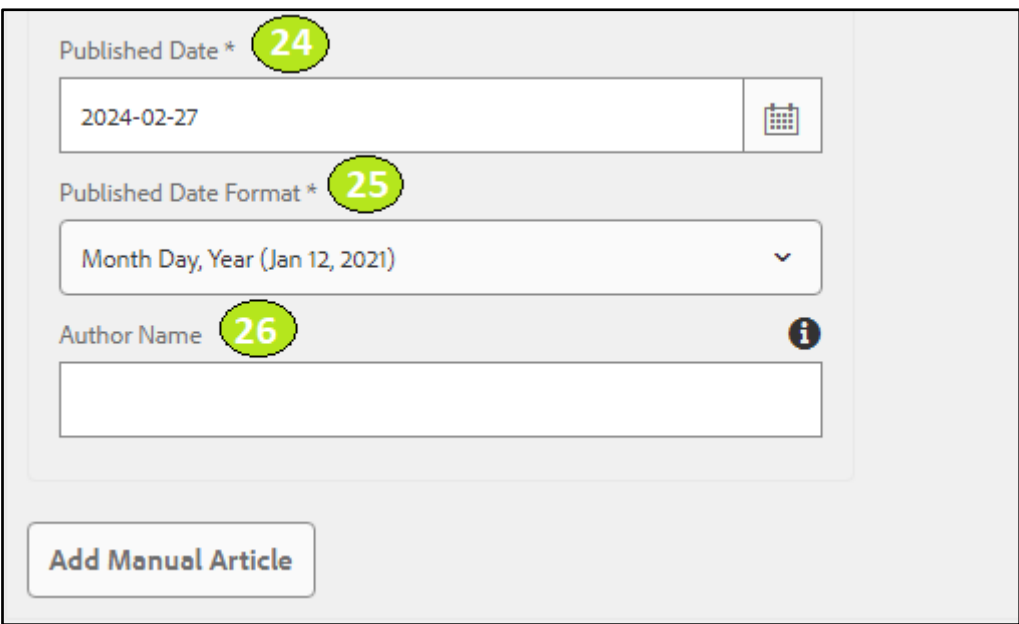

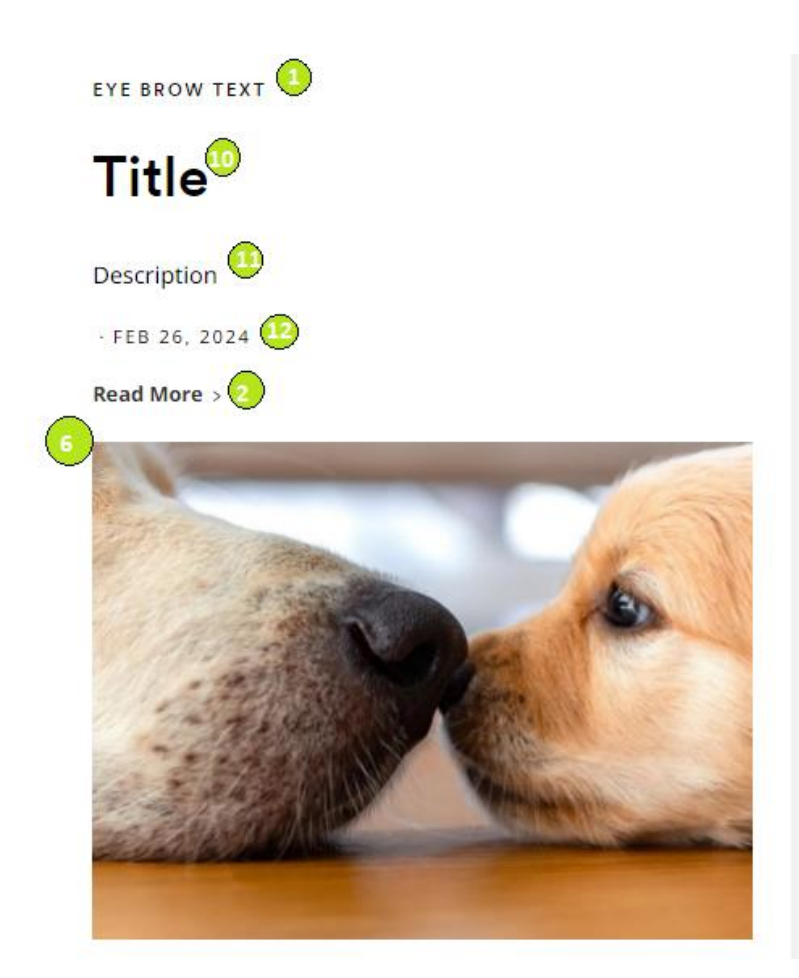

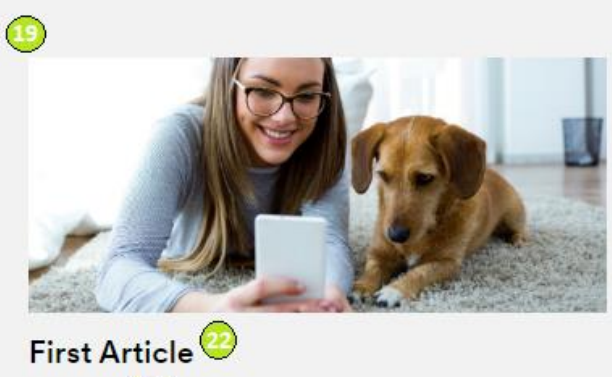

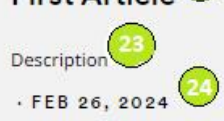

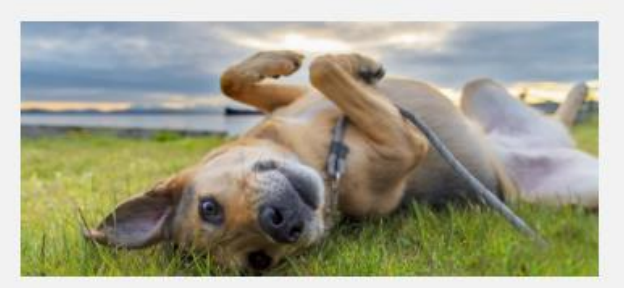

**Second Article**